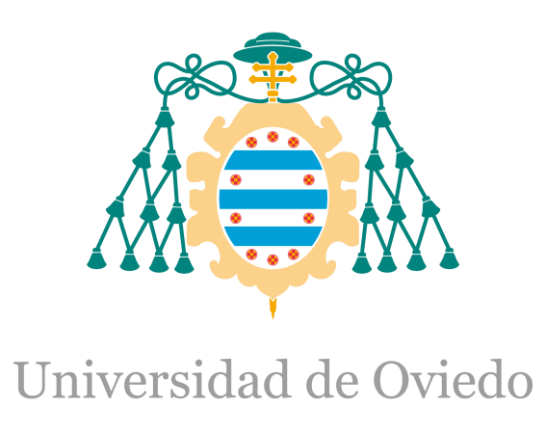

Memoria del Trabajo Fin de Máster realizado por

## DAVID MANUEL MANTILLA LÓPEZ

para la obtención del título de

Máster en Ingeniería de Automatización e Informática Industrial

# **AUTOMATIZACIÓN DE LA PLANTA PILOTO DE UHT Y PASTEURIZACIÓN PARA CAPSA FOOD.**

MAYO 2017

# Índice

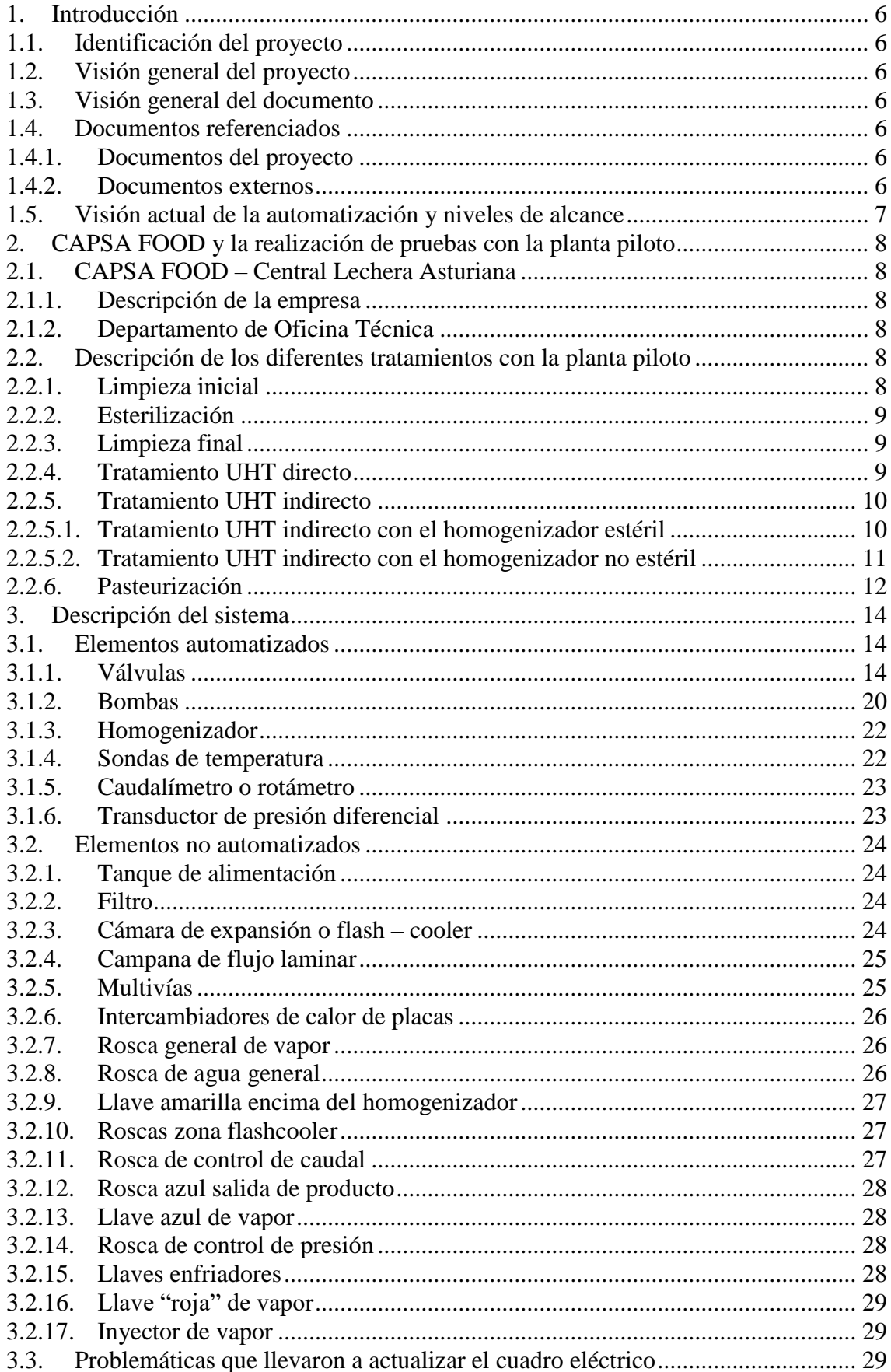

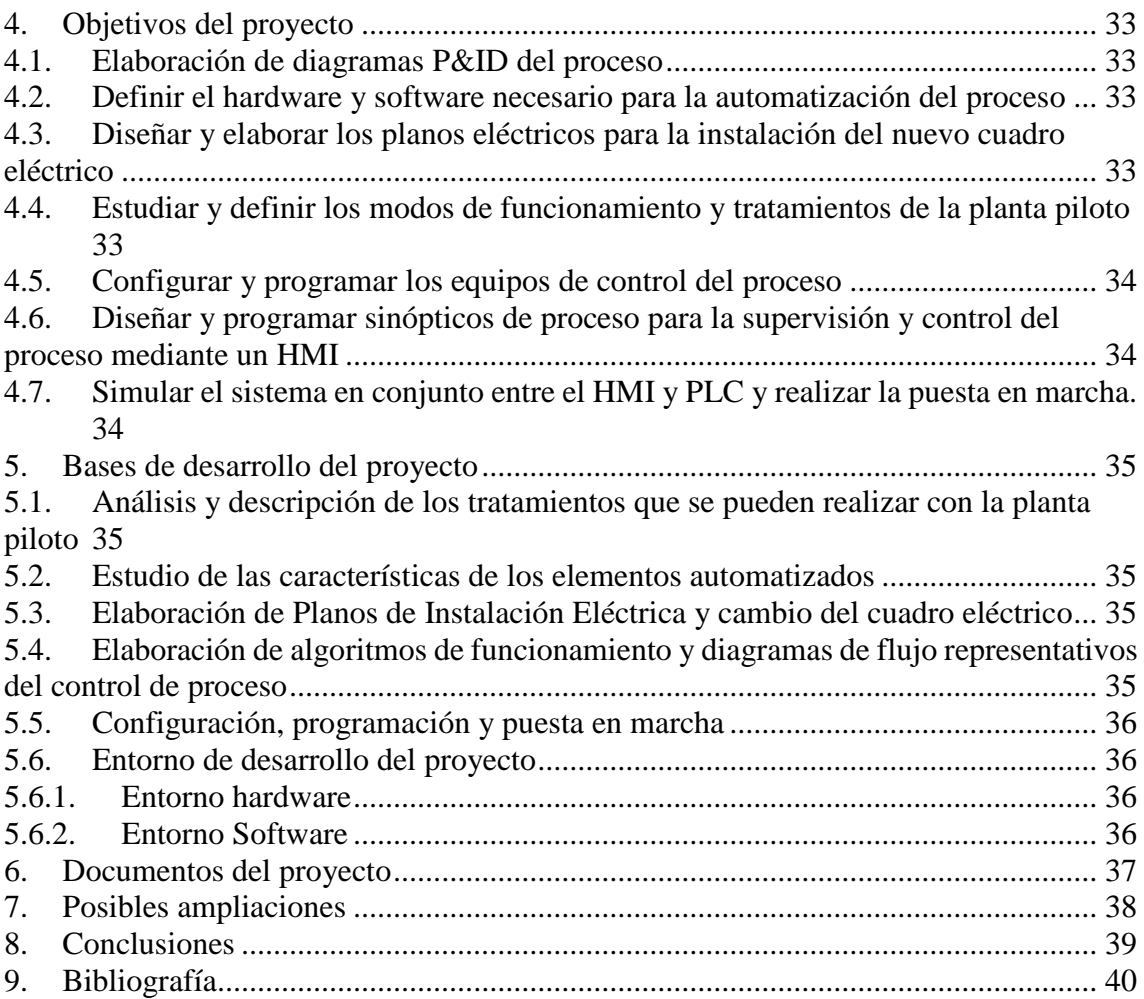

# Índice de Ilustraciones

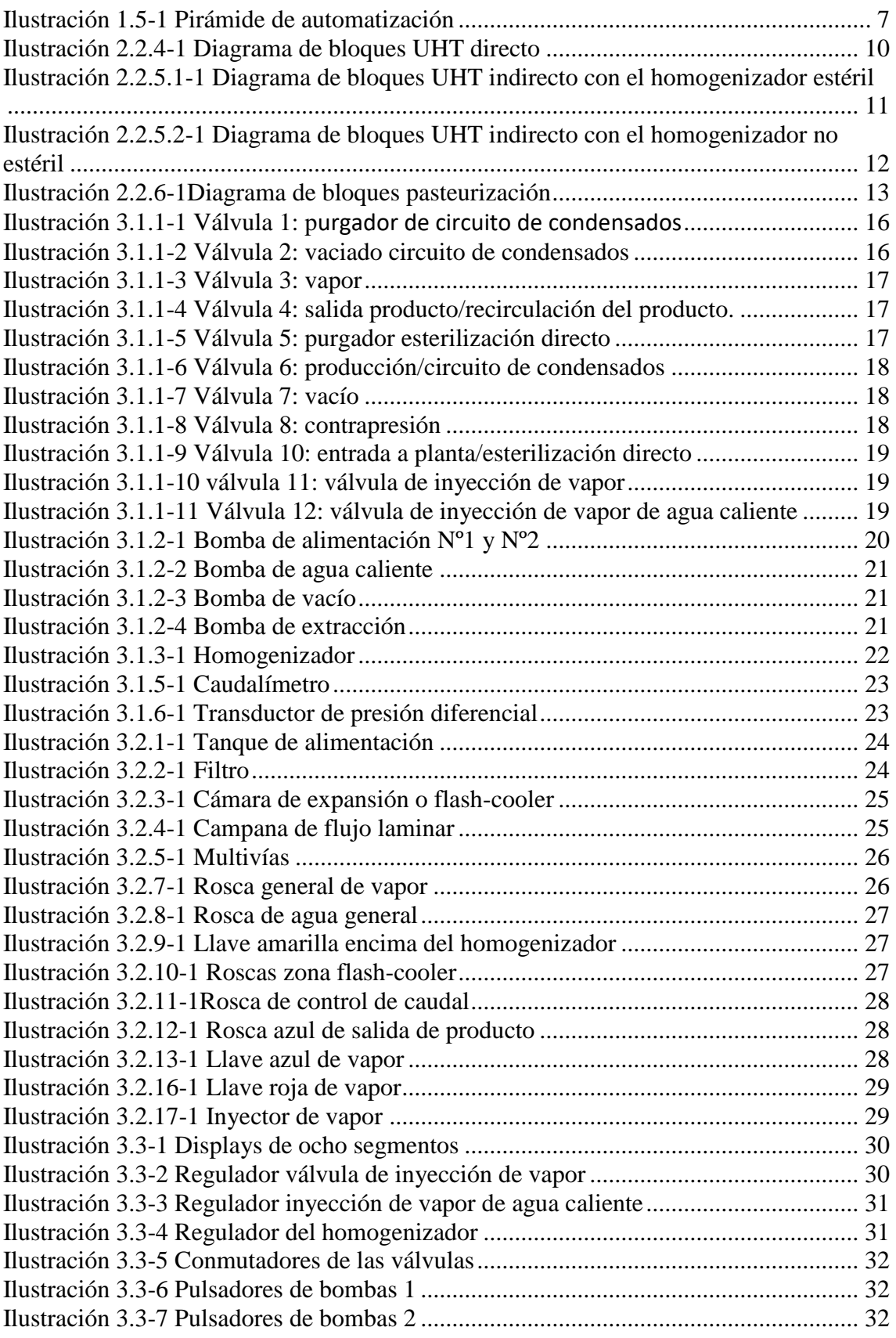

# Índice de tablas

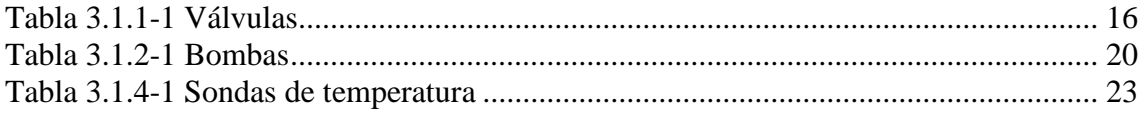

## <span id="page-5-1"></span><span id="page-5-0"></span>1. Introducción

### 1.1. Identificación del proyecto

Título: Automatización de la planta piloto de UHT y pasteurización para CAPSA FOOD. Tutor Académico: Ricardo Mayo Bayón. Autor: David Manuel Mantilla López.

Fecha: mayo 2017.

## <span id="page-5-2"></span>1.2. Visión general del proyecto

Este proyecto nace de la necesidad de la empresa CAPSA FOOD en renovar y mejorar el control y supervisión de la planta piloto de UHT y pasteurización, la cual, es utilizada para realizar pruebas y tratamientos a diferentes productos lácteos y en función de los resultados tomar unas medidas adecuadas para modificarlos, mejorarlos e introducirlos en producción con el fin de situarlos en el mercado.

Con este proyecto, la empresa pretende obtener un desarrollo que permita la integración tecnológica en los tres primeros niveles de la pirámide de automatización. Esta tarea supone inicialmente una evaluación y análisis del funcionamiento, equipamiento y tecnología presentes en la planta piloto, para así definir y realizar una serie de acciones que permitan alcanzar los objetivos propuestos.

## <span id="page-5-3"></span>1.3. Visión general del documento

El presente documento tiene como propósito ilustrar y dar una visión general del proyecto desarrollado, partiendo desde los motivos que han impulsado la realización del mismo, definiendo el alcance y objetivos principales del trabajo.

En este documento se incluye información general sobre las directrices, pasos realizados durante el desarrollo del proyecto, una síntesis de los resultados y conclusiones obtenidas. Para finalizar, se añaden algunas propuestas que se dejan planteadas para futuras mejoras.

## <span id="page-5-5"></span><span id="page-5-4"></span>1.4. Documentos referenciados

## 1.4.1. Documentos del proyecto

Se hace referencia al documento "Pliego de Condiciones" de esta documentación.

Se hace referencia al documento "Manual del programador HMI" de esta documentación.

Se hace referencia al documento "Manual del programador PLC" de esta documentación.

<span id="page-5-6"></span>Se hace referencia al documento "Manual de Usuario" de esta documentación.

## 1.4.2. Documentos externos

No se hace referencia a ningún documento externo

## <span id="page-6-0"></span>1.5. Visión actual de la automatización y niveles de alcance

En la actualidad, la automatización de los procesos productivos es uno de los aspectos que más ha evolucionado en la industria desde sus comienzos. La integración de tecnológicas clásicas como la mecánica y la electricidad con otras más modernas como la electrónica, informática y telecomunicaciones, hacen posible esta evolución en donde las industrias, cada vez con mayor frecuencia, están trabajando en una integración para así lograr un manejo y gestión de la producción y rentabilidad.

Esta integración de tecnologías queda representada por la llamada "pirámide de automatización", que recoge los cinco niveles tecnológicos que se pueden encontrar en un entorno industrial.

Las tecnologías se relacionan entre sí, dentro de cada nivel y entre distintos niveles a través de los diferentes estándares de comunicaciones industriales de los dispositivos. Estos niveles se catalogan de la siguiente forma:

- Primer nivel o nivel de campo. Incluye los dispositivos físicos presentes en la industria (actuadores y sensores).
- Segundo nivel o nivel de control. Incluye los dispositivos controladores (PLCs, HMI, etc.).
- Tercer nivel, de supervisión o de célula. Corresponde a los sistemas de supervisión, control y adquisición de datos (SCADA).
- Cuarto nivel o nivel de planificación. Se encuentran los sistemas de ejecución de la producción (MES)
- Quinto nivel o nivel de gestión. Componen los sistemas de gestión integral de la empresa (ERP).

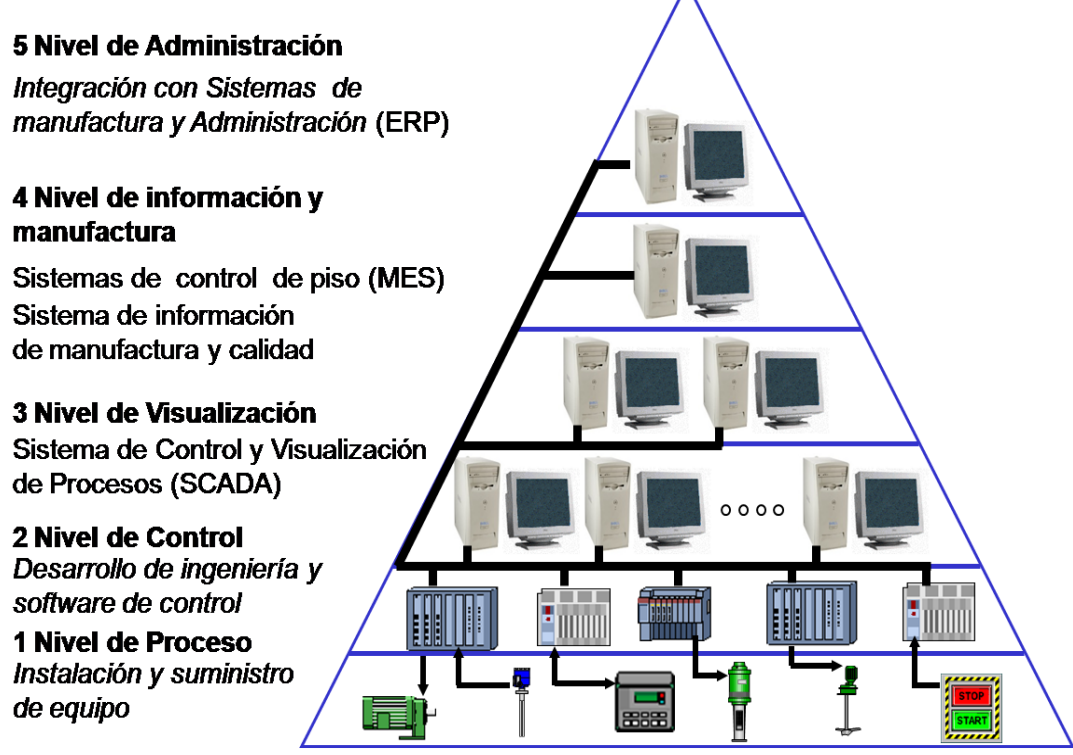

<span id="page-6-1"></span>**Ilustración 1.5-1 Pirámide de automatización**

## <span id="page-7-1"></span><span id="page-7-0"></span>2. CAPSA FOOD y la realización de pruebas con la planta piloto

## 2.1. CAPSA FOOD – Central Lechera Asturiana

El presente proyecto nace de la búsqueda de mejoras de la automatización de procesos industriales. Dichas mejoras son motivadas por la búsqueda de soluciones que mejoren la calidad y fiabilidad de sus productos, así como la eficiencia energética y ahorro de materia prima en sus procesos. Es por estos motivos que CAPSA FOOD, siendo uno de los más importantes fabricantes de productos lácteos en España, quiera emplear tecnologías mucho más modernas en el campo de la automatización para así mejorar y garantizar la calidad en la fabricación de sus productos.

### 2.1.1. Descripción de la empresa

<span id="page-7-2"></span>Central lechera asturiana es una sociedad agraria de transformación (SAT) de Asturias, España, fundada en 1971 y que controla la mayoría accionarial de la empresa Corporación Alimenticia Peñasanta S.A (CAPSA), orientada a la fabricación de productos lácteos, y posee los derechos sobre la marca "Central Lechera Asturiana" teniendo su sede central en la parroquia de Granda, situada en el concejo de Siero.

## 2.1.2. Departamento de Oficina Técnica

<span id="page-7-3"></span>Las prácticas se han realizado en el departamento de Oficina Técnica de la fábrica de Granda, que pertenece a la Dirección Industrial de la empresa y que cuenta con personal capacitado y especializado para realizar labores de compra, gestión de proyectos etc.

## <span id="page-7-4"></span>2.2. Descripción de los diferentes tratamientos con la planta piloto

En este punto del documento, se realiza una descripción de los diferentes tratamientos que se pueden realizar con la planta piloto. Cabe mencionar que únicamente se explica cómo se realizan los tratamientos y no los elementos que intervienen para llevar a cabo dicho tratamiento. Antes de estos, hay que realizar una limpieza inicial y una esterilización con el fin de obtener buenos resultados en las pruebas y eliminar microorganismos. Una vez finalizada la producción, se realiza una limpieza final. A continuación, se explican los diferentes tratamientos, limpiezas y esterilizaciones que se llevan a cabo en la planta piloto.

## 2.2.1. Limpieza inicial

<span id="page-7-5"></span>La limpieza inicial tiene como propósito limpiar el circuito o circuitos de tratamiento con el fin de eliminar la contaminación producida por microorganismos en mayor o menor medida. Inicialmente, se somete al circuito o circuitos implicados en el tratamiento a un aclarado con agua durante 10 minutos. Una vez que la planta piloto está caliente, se añade SOSA al agua y se limpia el circuito o circuitos con esta mezcla durante 20 minutos cada uno. Cuando finaliza este tiempo, se vuelve a aclarar con agua y en el momento que la planta piloto está fría, se aplica una limpieza con una mezcla de agua y ácido nítrico durante 20 minutos por cada circuito. Una vez que finaliza la limpieza con ácido nítrico, se aclara de nuevo el circuito con agua y se somete a la planta a una esterilización.

#### 2.2.2. Esterilización

<span id="page-8-0"></span>La esterilización consiste en un tratamiento térmico que consiste en la destrucción o eliminación de cualquier vida microbiana. Para ello, se somete la planta piloto a elevadas temperaturas durante 30 minutos. Hay que destacar que durante el proceso de tratamiento no se puede perder la esterilización ya que perderíamos el producto final que buscamos obtener.

#### 2.2.3. Limpieza final

<span id="page-8-1"></span>La limpieza final se realiza después del tratamiento. Se realiza de forma similar a la limpieza inicial, pero en este caso no se realizará la adicción de ácido nítrico. Con esta limpieza se impide una mayor generación de microorganismos ampliando la vida útil de la planta piloto.

#### 2.2.4. Tratamiento UHT directo

<span id="page-8-2"></span>Una vez finalizada la esterilización de la planta piloto, se introduce el producto por el tanque de alimentación. Este es circulado gracias a la bomba de alimentación, lo que permite que el producto llegue al calentador 1. Con este calentador se consigue precalentar el producto a 85ºC. A continuación, se realiza la inyección directa de vapor, normalmente a una temperatura situada en el rango de valores entre 148 y 152ºC. El producto permanece a esta temperatura entre 3 y 5 segundos. Este tiempo puede oscilar dependiendo del caudal proporcionado por la bomba de alimentación.

Finalizada la inyección de vapor o tratamiento UHT directo, el producto pasa a la cámara de expansión o flash-cooler. En esta cámara se enfría el producto a 80ºC, es decir, a una temperatura similar a la que había antes de la inyección de vapor para no aguar ni concentrar el producto. Una vez que el producto se extrae de la cámara de expansión, es circulado al homogenizador, donde se le somete a una presión de 200 bar. El primer cuerpo del homogenizador aporta 150 bar y el segundo aporta los 50 restantes. Habitualmente, se homogeniza a temperatura elevada porque así la operación es más eficaz. En este caso, es importante que el homogenizador esté situado después del sistema de inyección de vapor ya que la operación puede desestabilizar la mezcla y separar de nuevo la materia grasa.

Después de la homogenización, si es necesario se realiza un enfriamiento del producto con agua de red en el enfriador, ya que existen productos que se envasan en caliente y otros en frio. Finalmente se envasa el producto en condiciones asépticas.

En la siguiente imagen se muestra el diagrama de bloques del tratamiento UHT directo.

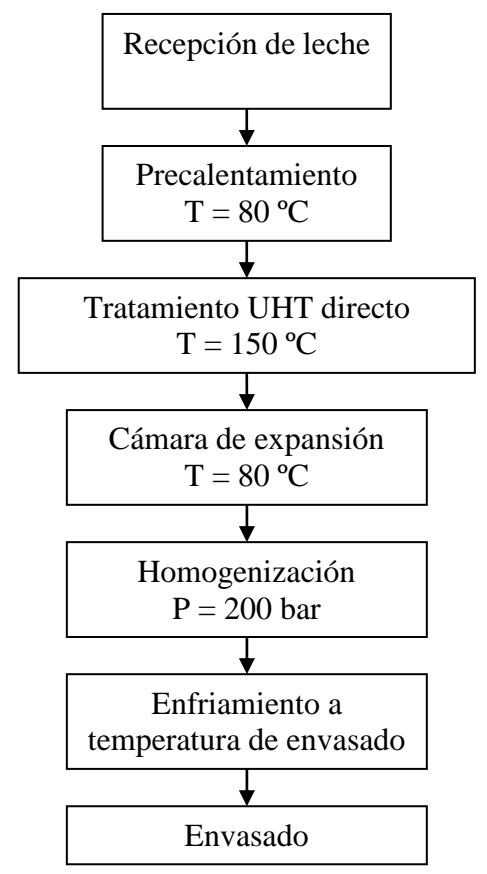

**Ilustración 2.2.4-1 Diagrama de bloques UHT directo**

## 2.2.5. Tratamiento UHT indirecto

<span id="page-9-0"></span>Existe la posibilidad de realizar dos tipos de tratamiento indirecto dependiendo de la ubicación del homogenizador en el circuito. Si el homogenizador está situado antes del tratamiento térmico se realiza un tratamiento indirecto con el homogenizador no estéril. Si el homogenizador está situado después del tratamiento térmico se realiza un tratamiento indirecto con el homogenizador estéril.

### 2.2.5.1. Tratamiento UHT indirecto con el homogenizador estéril

<span id="page-9-1"></span>Una vez finalizada la esterilización de la planta piloto, se introduce el producto por el tanque de alimentación. Este producto es circulado gracias a la bomba de alimentación, lo que permite que el producto llegue al calentador 1. Gracias a este calentador, se realiza un precalentamiento del producto a 80ºC. A continuación, se realiza otro calentamiento en el calentador 2 con vapor, alcanzando el producto una temperatura entorno a los 150ºC.

Una vez finalizado el calentamiento se realiza el enfriamiento del producto para ser homogenizador posteriormente a 200 bar. Una vez homogeneizado se vuelve a enfriar el producto en el segundo cuerpo del enfriador y se realiza la extracción del producto.

A continuación, se muestra el diagrama de bloques del tratamiento UHT indirecto con el homogenizador estéril.

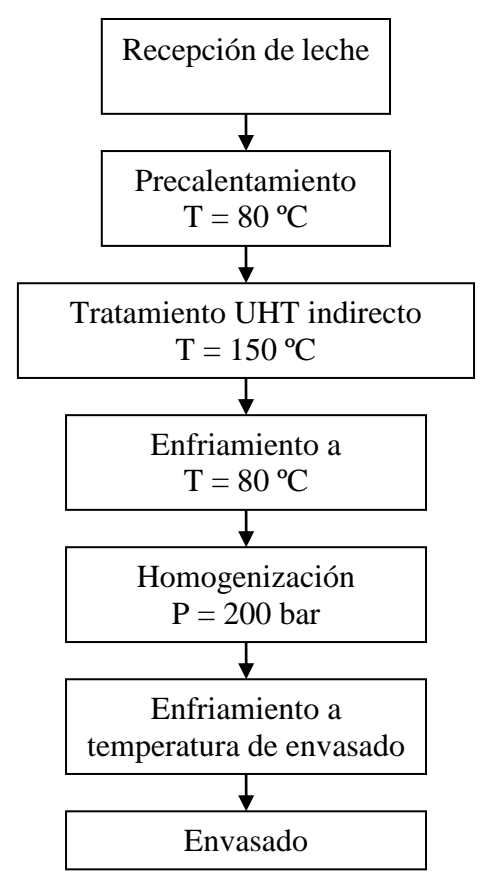

<span id="page-10-0"></span>**Ilustración 2.2.5.1-1 Diagrama de bloques UHT indirecto con el homogenizador estéril**

### 2.2.5.2. Tratamiento UHT indirecto con el homogenizador no estéril

Una vez finalizada la esterilización de la planta piloto, se introduce producto por el tanque de alimentación. Este producto es circulado gracias a la bomba de alimentación, lo que permite que el producto llegue al calentador 1. Gracias a este calentador, se realiza un precalentamiento del producto a 80ºC. A continuación, se realiza el homogeneizado del producto a 200 bar para ser calentado posteriormente hasta temperaturas que rondan los 150ºC. Una vez realizado este proceso se procede al enfriamiento del producto en los dos cuerpos del enfriador y se realiza la extracción del producto.

A continuación, se muestra el diagrama de bloques del tratamiento UHT indirecto con el homogenizador no estéril.

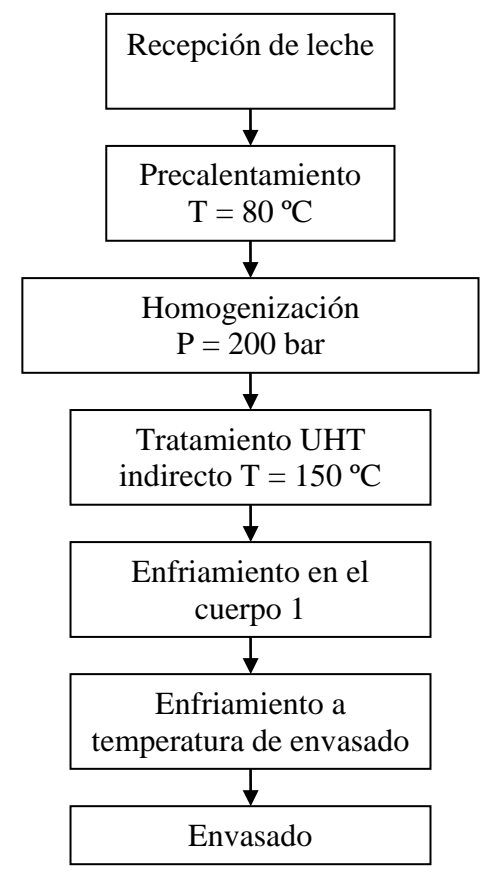

**Ilustración 2.2.5.2-1 Diagrama de bloques UHT indirecto con el homogenizador no estéril**

#### 2.2.6. Pasteurización

<span id="page-11-0"></span>Una vez finalizada la esterilización de la planta piloto, se introduce producto por el tanque de alimentación. Este producto, es circulado gracias a la bomba de alimentación, lo que permite que el producto llegue al primer cuerpo del calentador. Gracias a este calentador, se realiza un precalentamiento del producto de 60ºC a 80 ºC. A continuación, se realiza el homogeneizado del producto a 200 bar para ser calentado posteriormente hasta 150 ºC. Una vez realizado este proceso se procede al enfriamiento del producto en los dos cuerpos del enfriador y se realiza la extracción del producto.

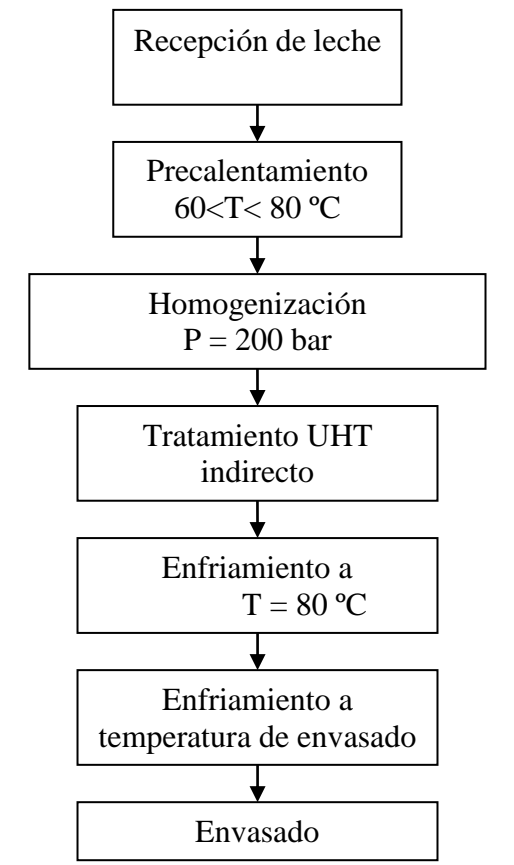

<span id="page-12-0"></span>**Ilustración 2.2.6-1Diagrama de bloques pasteurización**

## <span id="page-13-1"></span><span id="page-13-0"></span>3. Descripción del sistema

#### 3.1. Elementos automatizados

En este punto del documento se realiza una descripción de los diferentes elementos automatizados en la planta piloto. A todos estos elementos se les ha asignado una dirección de entrada o salida en el PLC.

#### 3.1.1. Válvulas

<span id="page-13-2"></span>En la siguiente tabla, se muestra a modo de resumen las diferentes válvulas presentes en la planta, también se indica su nombre, función y tratamiento o tratamientos en las que se utiliza. Cabe destacar que todas las válvulas son de accionamiento eléctrico a excepción de las válvulas de vacío, de contrapresión y de la inyección de vapor de agua caliente. Todas las válvulas, a excepción de las reguladoras (V11 y V12) y de las válvulas V7 y V8 son de tres vías, lo que implica, que dependiendo de su posición se selecciona un circuito u otro.

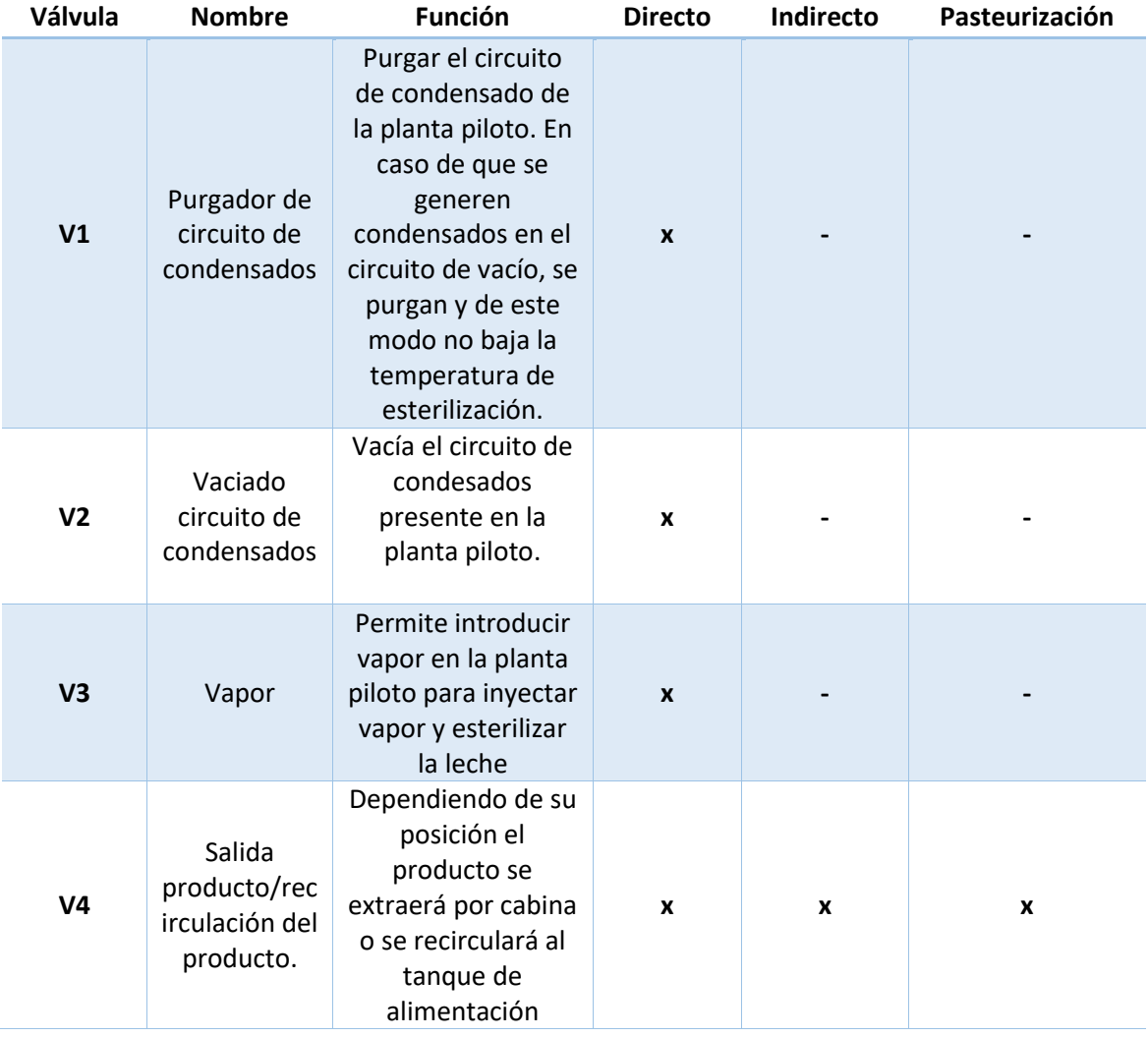

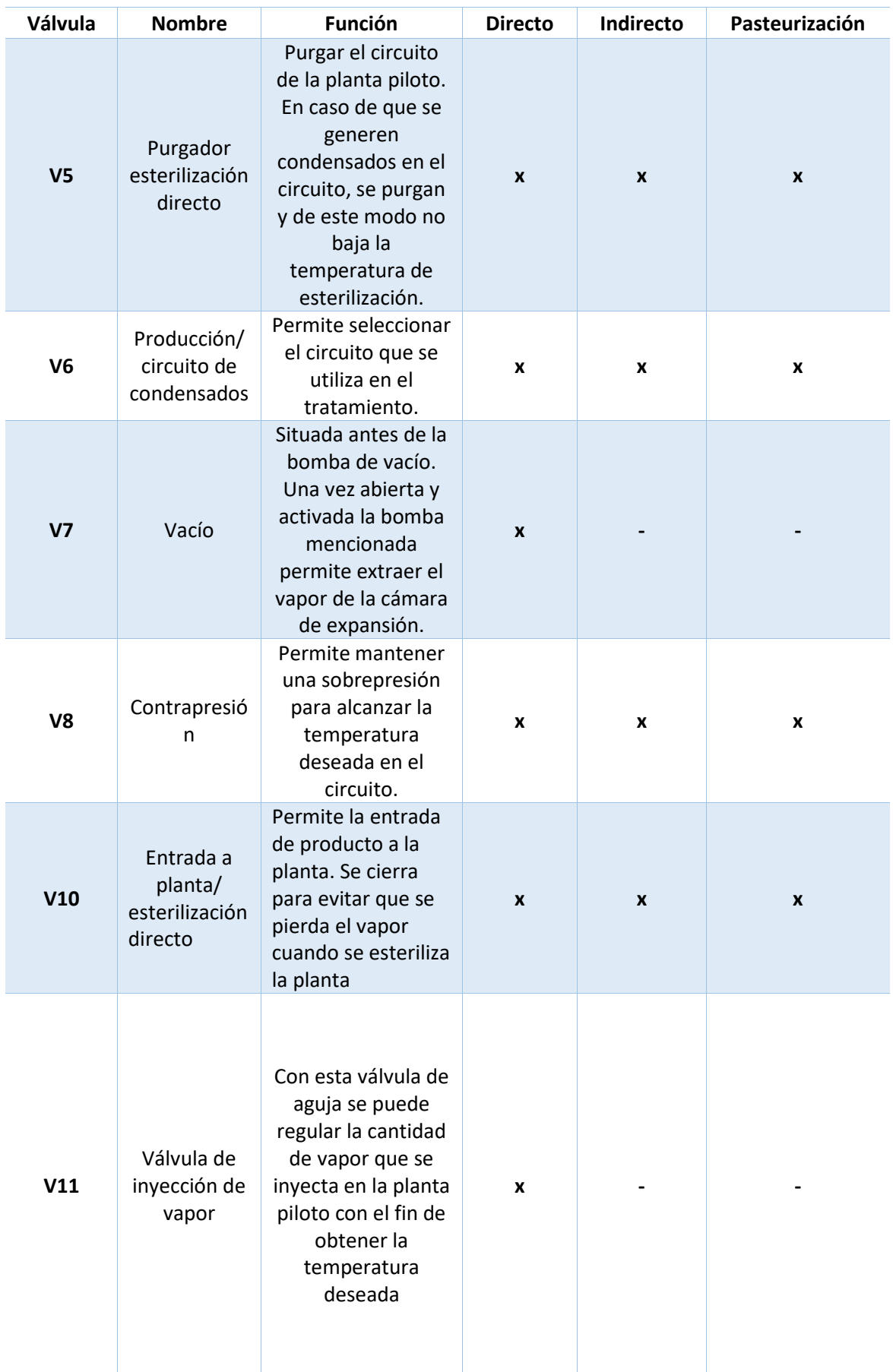

| Válvula | <b>Nombre</b>                                           | <b>Función</b>                                                                                                    | <b>Directo</b>   | Indirecto    | Pasteurización |
|---------|---------------------------------------------------------|----------------------------------------------------------------------------------------------------|------------------|--------------|----------------|
| V12     | Válvula de<br>inyección de<br>vapor de<br>agua caliente | Con esta válvula se<br>puede regular la<br>cantidad de vapor<br>que se inyecta al<br>calentador 1 para<br>alcanzar la<br>temperatura<br>deseada del agua<br>caliente | $\boldsymbol{x}$ | $\mathbf{x}$ | X              |

**Tabla 3.1.1-1 Válvulas**

<span id="page-15-2"></span>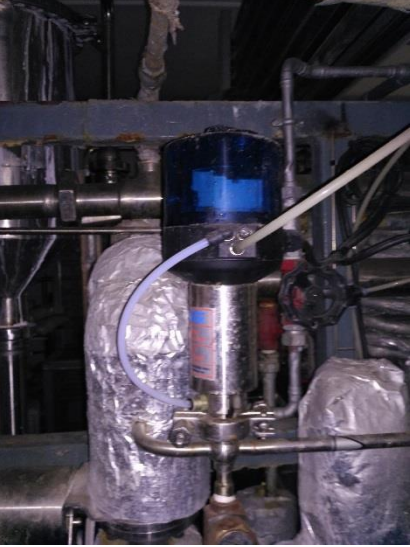

**Ilustración 3.1.1-1 Válvula 1: purgador de circuito de condensados**

<span id="page-15-1"></span><span id="page-15-0"></span>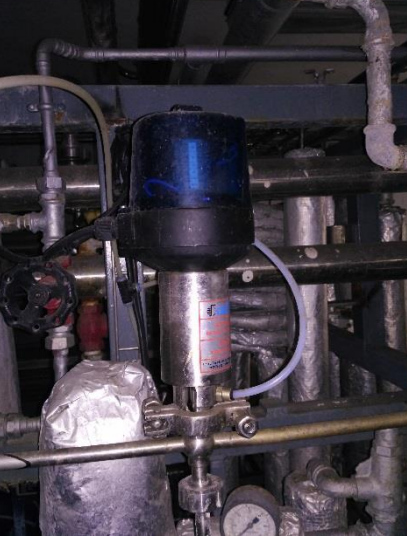

**Ilustración 3.1.1-2 Válvula 2: vaciado circuito de condensados**

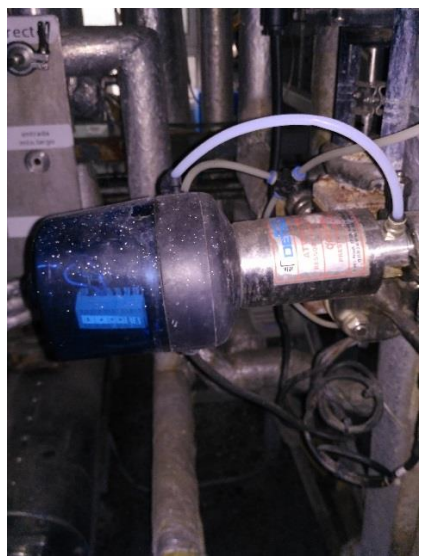

**Ilustración 3.1.1-3 Válvula 3: vapor**

<span id="page-16-0"></span>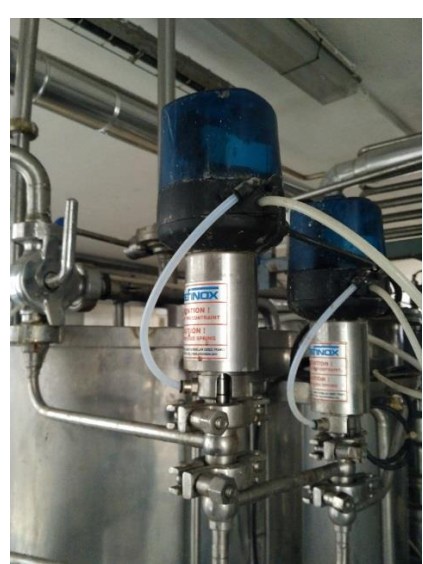

**Ilustración 3.1.1-4 Válvula 4: salida producto/recirculación del producto.**

<span id="page-16-2"></span><span id="page-16-1"></span>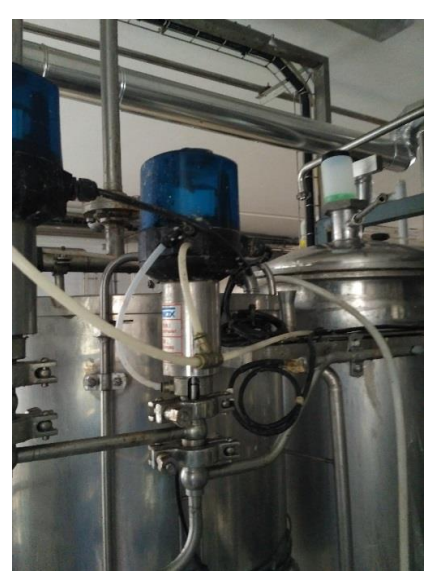

**Ilustración 3.1.1-5 Válvula 5: purgador esterilización directo**

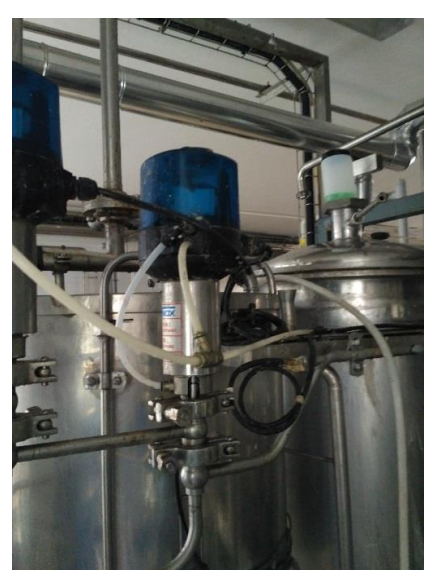

**Ilustración 3.1.1-6 Válvula 6: producción/circuito de condensados**

<span id="page-17-0"></span>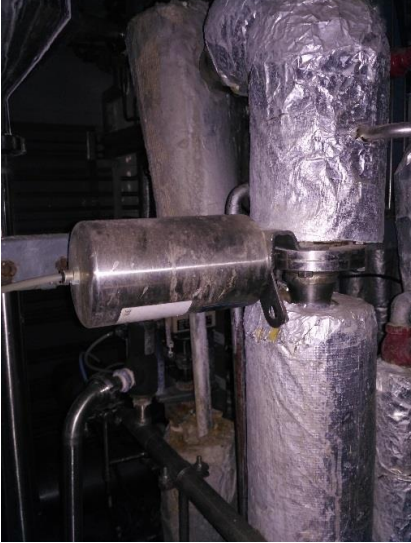

**Ilustración 3.1.1-7 Válvula 7: vacío**

<span id="page-17-2"></span><span id="page-17-1"></span>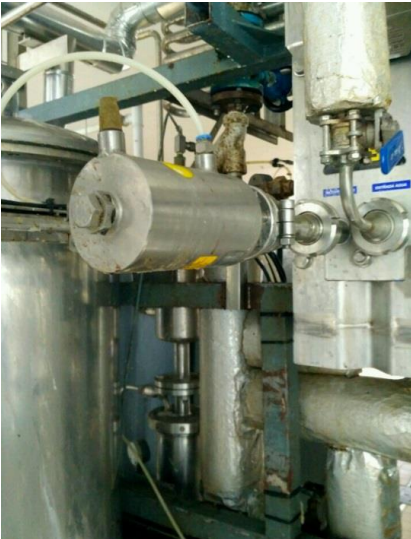

**Ilustración 3.1.1-8 Válvula 8: contrapresión**

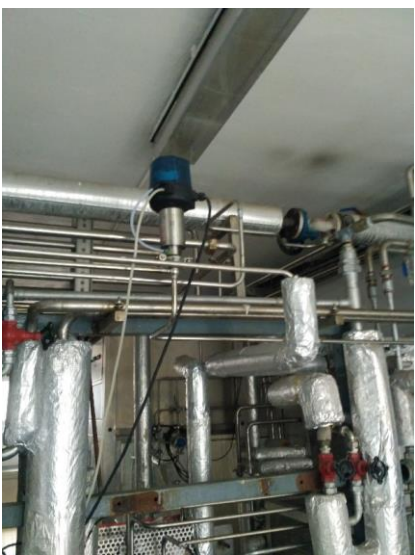

**Ilustración 3.1.1-9 Válvula 10: entrada a planta/esterilización directo**

<span id="page-18-0"></span>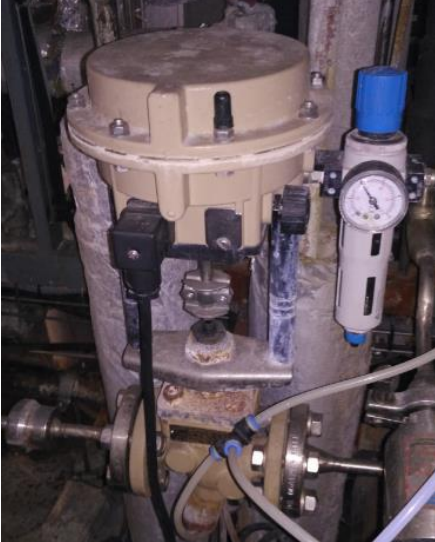

**Ilustración 3.1.1-10 válvula 11: válvula de inyección de vapor**

<span id="page-18-2"></span><span id="page-18-1"></span>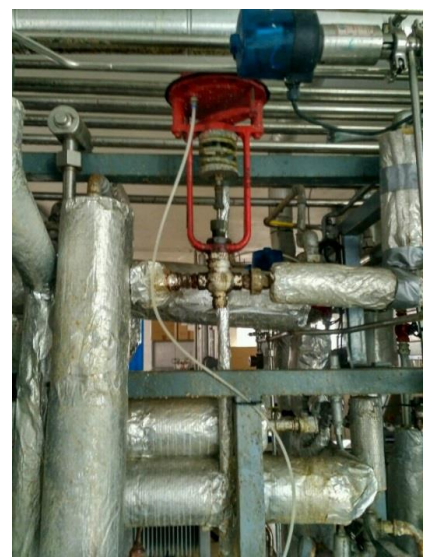

**Ilustración 3.1.1-11 Válvula 12: válvula de inyección de vapor de agua caliente**

#### 3.1.2. Bombas

<span id="page-19-0"></span>En la siguiente tabla, se muestra a modo de resumen las diferentes bombas presentes en la planta piloto, también se indica su nombre, función y tratamiento o tratamientos en las que se utiliza. Las características técnicas de estas bombas como son la potencia y la intensidad se muestran en el documento "Esquemas eléctricos" presente en este mismo proyecto.

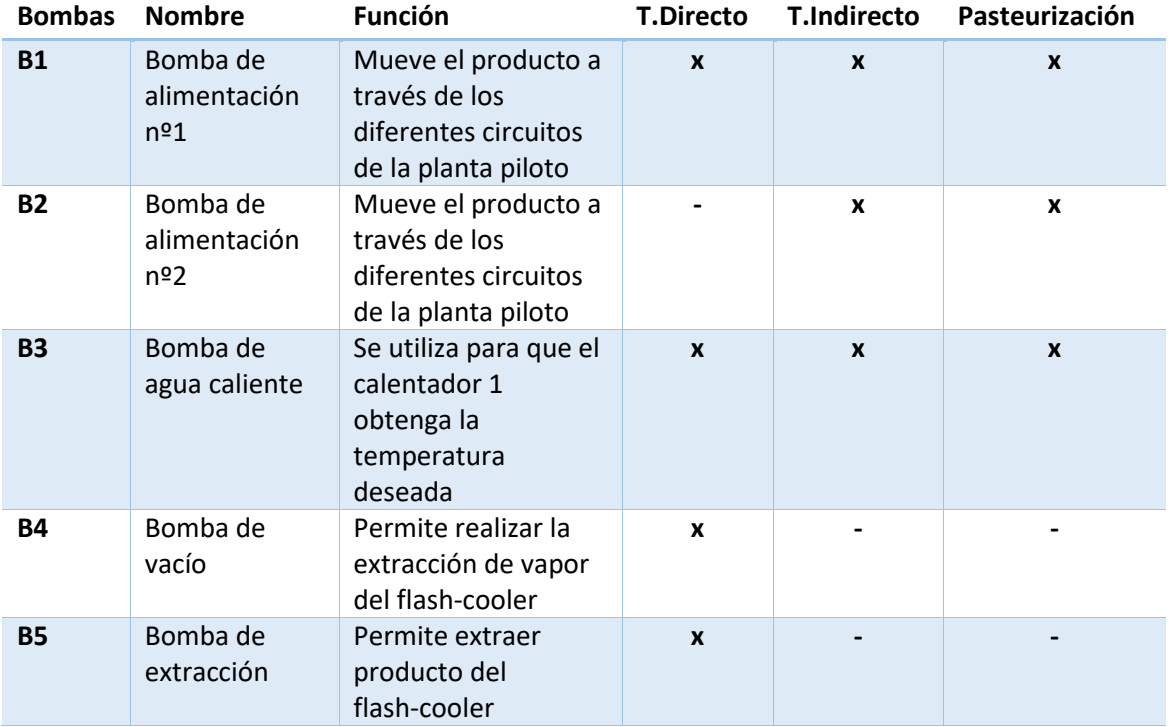

**Tabla 3.1.2-1 Bombas**

<span id="page-19-2"></span>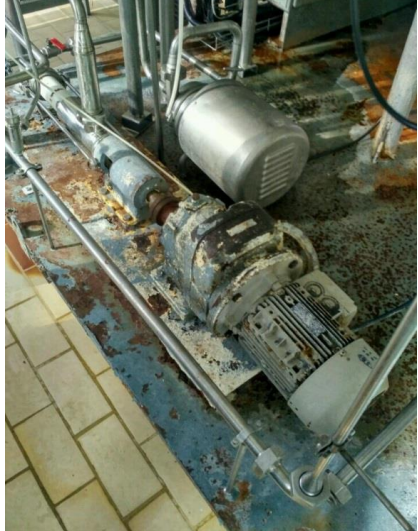

<span id="page-19-1"></span>**Ilustración 3.1.2-1 Bomba de alimentación Nº1 y Nº2**

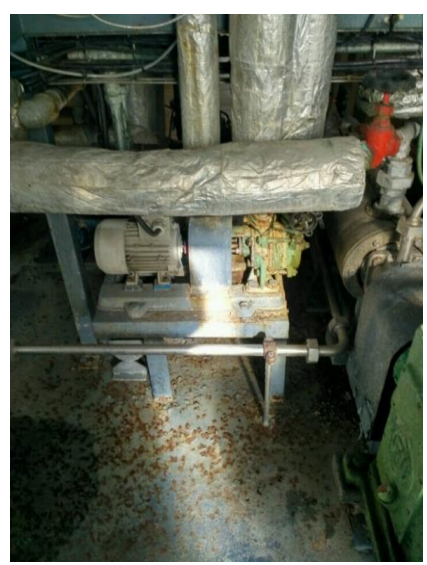

**Ilustración 3.1.2-2 Bomba de agua caliente**

<span id="page-20-0"></span>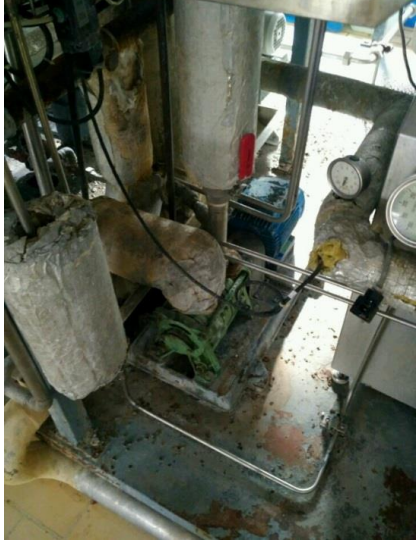

**Ilustración 3.1.2-3 Bomba de vacío**

<span id="page-20-2"></span><span id="page-20-1"></span>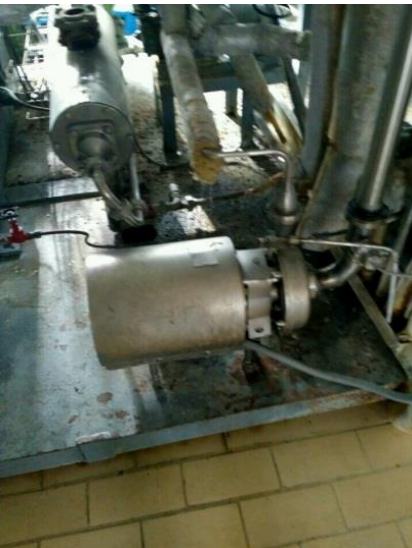

**Ilustración 3.1.2-4 Bomba de extracción**

#### 3.1.3. Homogenizador

<span id="page-21-0"></span>Permite homogeneizar el producto sometiéndolo a una presión determinada. Posee un variador de frecuencia y dos cuerpos. En el primer cuerpo se regula la presión y en el segundo se aportan los bares restantes que no se pudieron añadir en el primero. En modo automático, controla la presión diferencial establecida en la tubería de salida del flash-cooler y dependiendo del valor de la presión diferencial en esta, el homogeneizador actuará más o menos rápido. Si el diferencial de presión aumenta, la velocidad del homo aumenta. En caso contrario, esta velocidad disminuye.

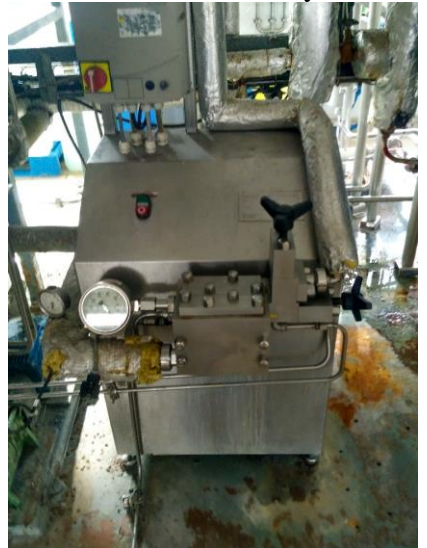

**Ilustración 3.1.3-1 Homogenizador**

#### <span id="page-21-2"></span>3.1.4. Sondas de temperatura

<span id="page-21-1"></span>A continuación, se muestra una tabla a modo de resumen de las sondas presentes en la planta piloto. Todas ellas son termo resistencias PT100, de 4 hilos, con un rango de medición de -50 a 200 ºC.

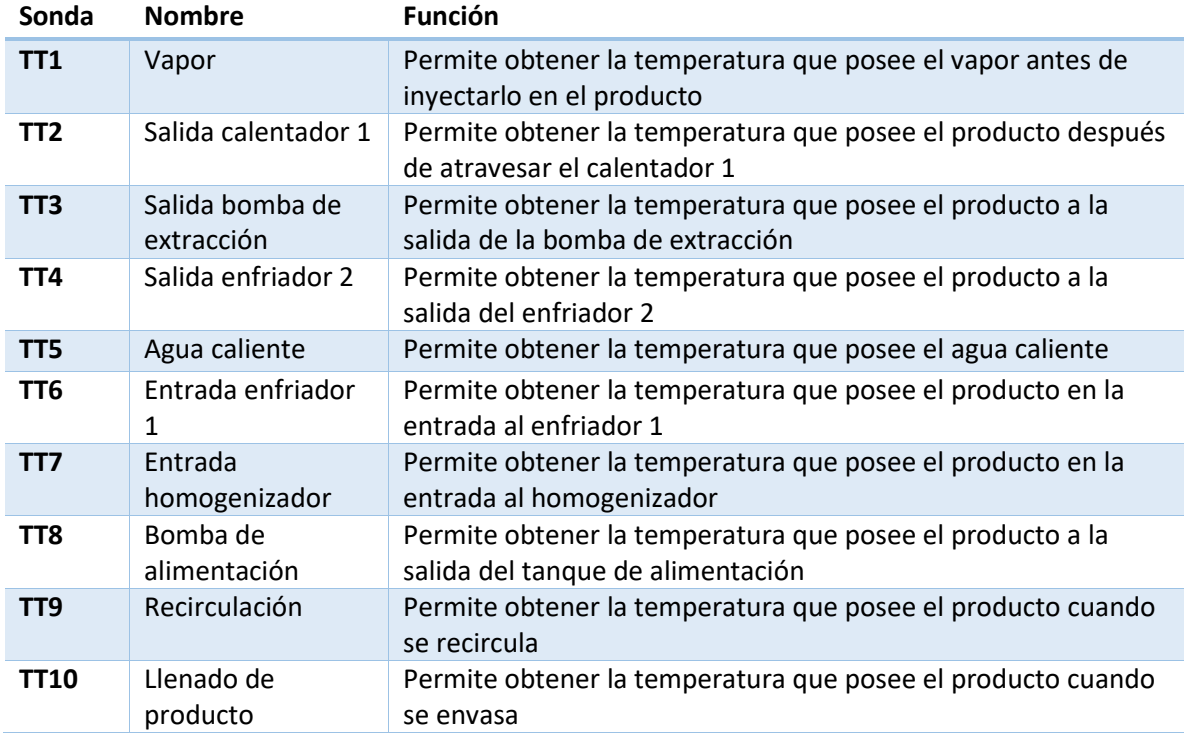

<span id="page-22-4"></span>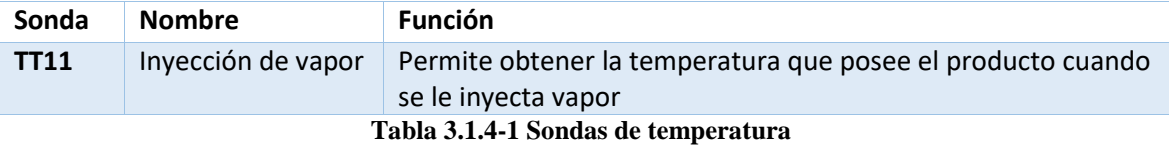

#### 3.1.5. Caudalímetro o rotámetro

<span id="page-22-0"></span>Este elemento permite la medida de flujos volumétricos hasta 1000 L/h. Está situado después de la bomba de la alimentación con el fin de controlar el caudal que esta nos proporciona. A continuación, se muestra su ubicación en la planta piloto.

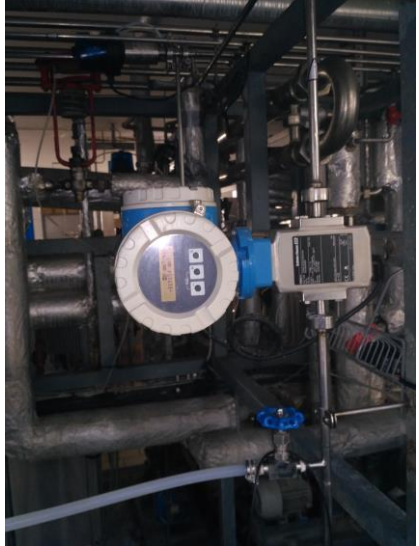

**Ilustración 3.1.5-1 Caudalímetro**

## <span id="page-22-2"></span>3.1.6. Transductor de presión diferencial

<span id="page-22-1"></span>En la planta piloto, existe un transductor de presión diferencial. Con este se controla el nivel en la tubería de extracción de la cámara de expansión y en función del nivel proporcionado por el transductor el homogeneizador trabajará más o menos rápido.

<span id="page-22-3"></span>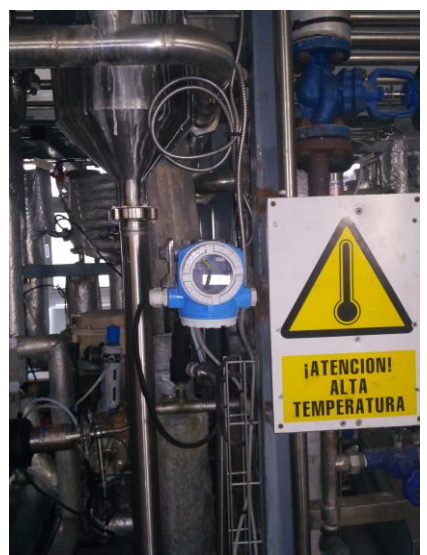

**Ilustración 3.1.6-1 Transductor de presión diferencial**

### <span id="page-23-0"></span>3.2. Elementos no automatizados

En este punto del documento se realiza una descripción de los diferentes elementos no automatizados en la planta piloto. El operario que esté trabajando con la planta piloto interactúa de forma manual con ellos.

## 3.2.1. Tanque de alimentación

<span id="page-23-1"></span>Tanque de acero inoxidable para la recepción de producto. Posee una capacidad máxima de 200L.

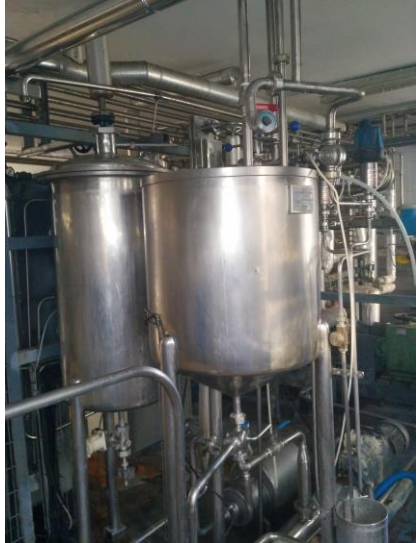

**Ilustración 3.2.1-1 Tanque de alimentación**

#### <span id="page-23-4"></span>3.2.2. Filtro

<span id="page-23-2"></span>Permite filtrar el producto antes de realizar el bombeo de producto a la planta piloto.

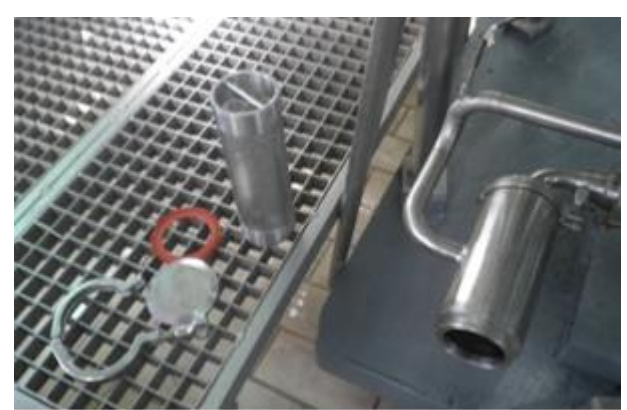

**Ilustración 3.2.2-1 Filtro**

## <span id="page-23-5"></span>3.2.3. Cámara de expansión o flash – cooler

<span id="page-23-3"></span>Permite enfriar el producto a una temperatura determinada. El vapor se extrae de la cámara de expansión mediante una bomba de vacío y el producto se extrae con una bomba centrifuga. A continuación, se muestra su ubicación en la planta piloto.

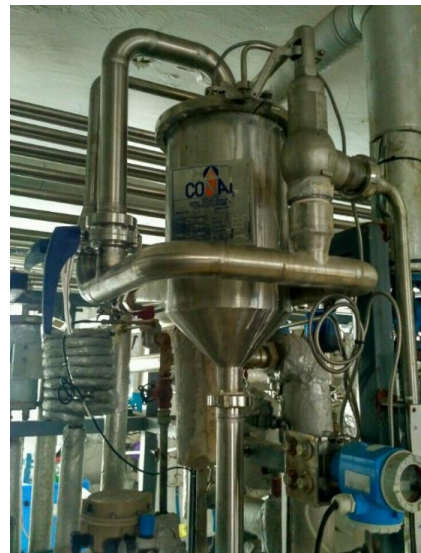

**Ilustración 3.2.3-1 Cámara de expansión o flash-cooler**

## <span id="page-24-2"></span>3.2.4. Campana de flujo laminar

<span id="page-24-0"></span>Permite realizar el envasado aséptico del producto. A continuación, se muestra su ubicación en la planta piloto.

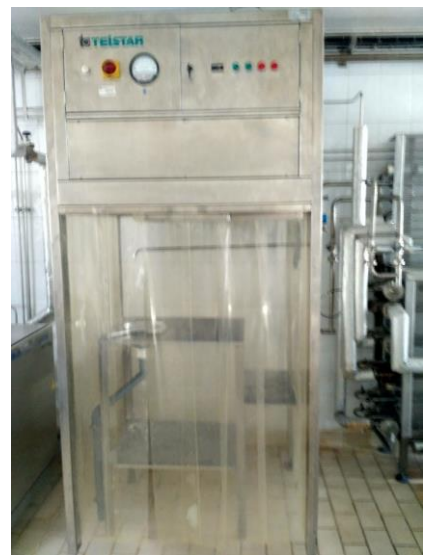

**Ilustración 3.2.4-1 Campana de flujo laminar**

#### <span id="page-24-3"></span>3.2.5. Multivías

<span id="page-24-1"></span>Permite la conexión entre diferentes elementos de la planta piloto para realizar distintos tratamientos en esta. A continuación, se muestra su ubicación en la planta piloto.

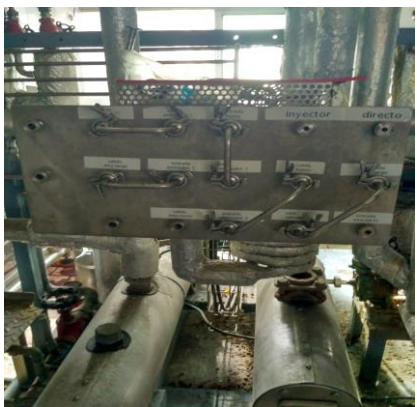

**Ilustración 3.2.5-1 Multivías**

#### <span id="page-25-3"></span>3.2.6. Intercambiadores de calor de placas

<span id="page-25-0"></span>En la planta piloto existen dos cambiadores de calor de placas, uno utilizado para calentar y otro para enfriar. Estos dos cambiadores de calor poseen dos cuerpos para lograr un ajuste más preciso de la temperatura.

Para el calentador 1 (primer cuerpo del cambiador de placas de calor caliente) se calienta el producto con agua caliente, mientras que en el segundo se realiza con vapor. Por lo tanto, el precalentamiento se puede realizar con vapor y/o con agua caliente. El vapor viene de red y el agua caliente se obtiene mezclando vapor y agua en un calderín. El agua caliente es así obtenida y una vez que ha pasado por el cambiador de calor es recirculada al principio para ser mezclada de nuevo con vapor. Para el enfriador, el enfriamiento se puede realizar con agua de red o con agua fría.

#### 3.2.7. Rosca general de vapor

<span id="page-25-1"></span>Permite introducir vapor de forma general a la planta piloto. Si esta rosca no está abierta no se conseguirá calentar la planta piloto, lo que implica, que no se podrá trabajar con esta.

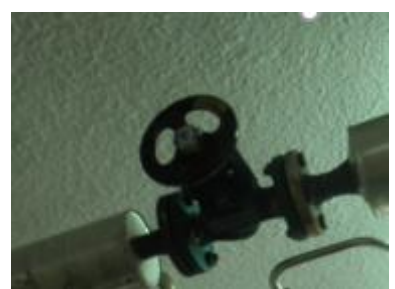

**Ilustración 3.2.7-1 Rosca general de vapor**

#### <span id="page-25-4"></span>3.2.8. Rosca de agua general

<span id="page-25-2"></span>Permite introducir agua de forma general a la planta piloto. Si esta rosca no está abierta no se conseguirá realizar la fase de precalentamiento en la planta piloto, lo que implica, que no se podrá trabajar con esta.

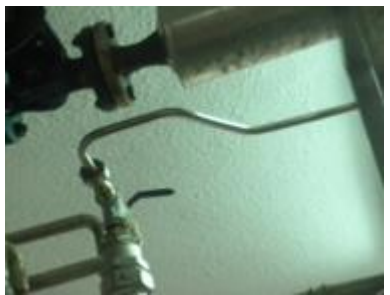

**Ilustración 3.2.8-1 Rosca de agua general**

## 3.2.9. Llave amarilla encima del homogenizador

<span id="page-26-3"></span><span id="page-26-0"></span>Permite introducir agua al homogenizador para refrigerar sus pistones.

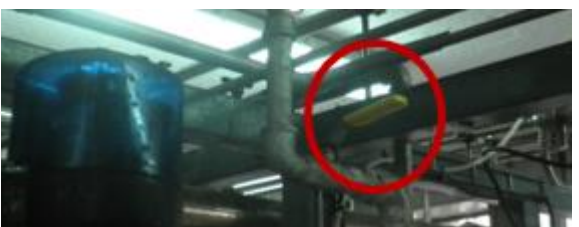

**Ilustración 3.2.9-1 Llave amarilla encima del homogenizador**

## <span id="page-26-4"></span>3.2.10. Roscas zona flash-cooler

<span id="page-26-1"></span>Estas roscas, dependiendo de su posición, sirven para meter agua al circuito de vacío y condensar el vapor que se está extrayendo en producción UHT directo.

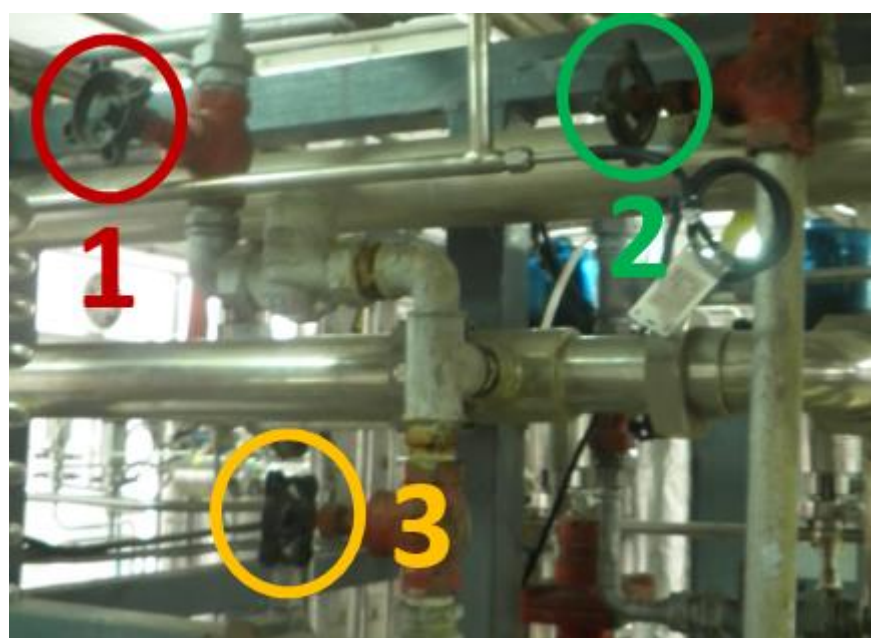

**Ilustración 3.2.10-1 Roscas zona flash-cooler**

## <span id="page-26-5"></span>3.2.11. Rosca de control de caudal

<span id="page-26-2"></span>Permite controlar el caudal que proporcionan las bombas de alimentación. Para ello se ha realizado un empalme en T de tal modo que cuando la rosca está completamente cerrada llega todo el producto a la planta, mientras que, si esta está parcialmente o totalmente abierta, el producto se desvía mediante otra tubería a desagüe o al tanque de alimentación.

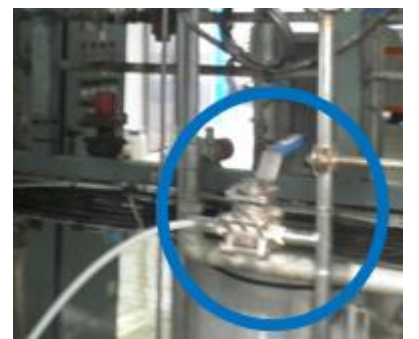

**Ilustración 3.2.11-1Rosca de control de caudal**

## <span id="page-27-4"></span>3.2.12. Rosca azul salida de producto

<span id="page-27-0"></span>Con esta rosca se controla la extracción de producto de la planta piloto. Si esta está completamente abierta no llegará producto agua abajo, mientras que, si está parcialmente o totalmente cerrada, llegará el producto o parte de este al tanque de alimentación en caso de estar V4 en recirculación o a desagüe en caso de estar V4 en salida de producto.

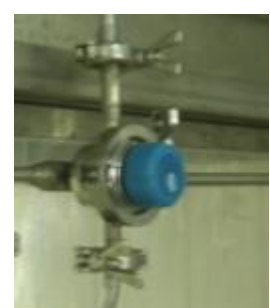

**Ilustración 3.2.12-1 Rosca azul de salida de producto**

## 3.2.13. Llave azul de vapor

<span id="page-27-5"></span><span id="page-27-1"></span>Permite vaciar y llenar botellas hacia la campana de flujo laminar.

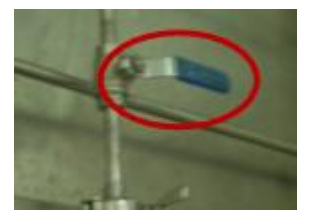

**Ilustración 3.2.13-1 Llave azul de vapor**

## <span id="page-27-6"></span>3.2.14. Rosca de control de presión

<span id="page-27-2"></span>Permite controlar la presión con la que se realiza la regulación de la válvula de inyección de vapor de agua caliente. Conviene dejarla siempre en torno a 2.9 bar y no modificar su valor.

## 3.2.15. Llaves enfriadores

<span id="page-27-3"></span>Permite introducir agua de red o agua helada a los enfriadores (para enfriar la leche después del enfriamiento). Se escoge agua helada cuando se quiere bajar la temperatura de llenado a menos de 20 ºC (por ejemplo, con natas)

## 3.2.16. Llave "roja" de vapor

<span id="page-28-0"></span>Permite inyectar vapor al segundo cuerpo del intercambiador de calor (calentador 2).

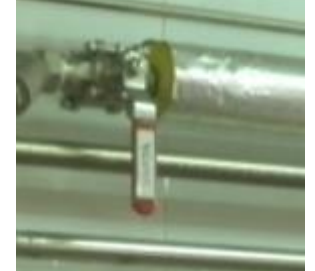

**Ilustración 3.2.16-1 Llave roja de vapor**

### <span id="page-28-3"></span>3.2.17. Inyector de vapor

<span id="page-28-1"></span>Permite inyectar vapor a la leche.

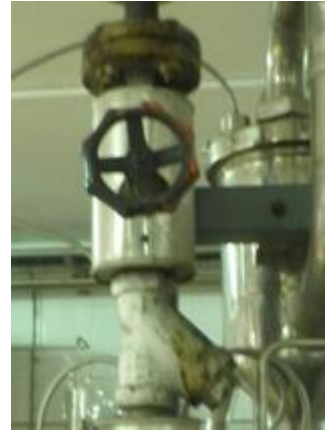

**Ilustración 3.2.17-1 Inyector de vapor**

## <span id="page-28-4"></span><span id="page-28-2"></span>3.3. Problemáticas que llevaron a actualizar el cuadro eléctrico

Este proyecto nace con la necesidad de actualizar un cuadro eléctrico antiguo y obsoleto por uno más actual que permita realizar una automatización y control del proceso de forma correcta. Se cambia principalmente la lógica cableada, los reguladores PIDs digitales y los displays de ocho segmentos por un PLC y una pantalla HMI que permita realizar una automatización y control de todo el proceso mediante una lógica programada. Este cambio se realiza debido a que se encontraron una serie de problemas con el anterior cuadro eléctrico. A continuación, se enumeran los diferentes problemas:

- Problemas de seguridad para el operario, ya que no existía el diferencial adecuado para protegerlo en caso de accidente eléctrico.
- Problemas de identificación de temperaturas. A través de los diferentes operarios que actúan con la planta piloto, se vio la necesidad de resolver la identificación de las termoresistencias ya que no estaban seguros que display correspondía con cada temperatura del proceso.

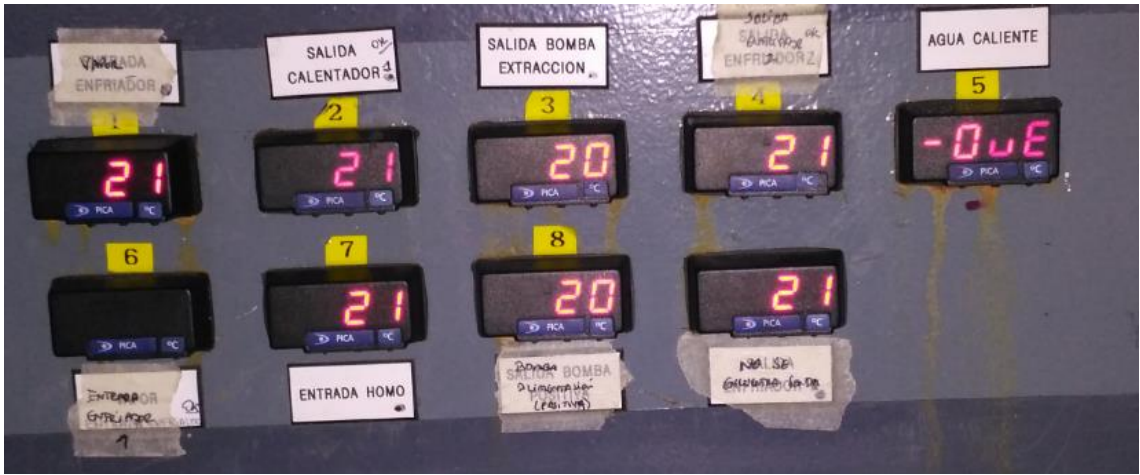

**Ilustración 3.3-1 Displays de ocho segmentos**

<span id="page-29-0"></span>- Problemas con los reguladores. Debido al paso del tiempo, el regulador de presión samson empezó a tener fugas por lo que dejó de cumplir su función y la válvula de inyección de vapor de agua caliente estaba abierta siempre al 100%. Estos reguladores son de difícil compresión y la interacción del operario con estos resulta complicada.

<span id="page-29-1"></span>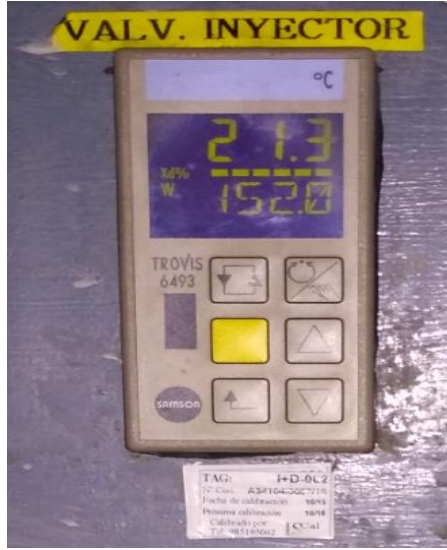

**Ilustración 3.3-2 Regulador válvula de inyección de vapor**

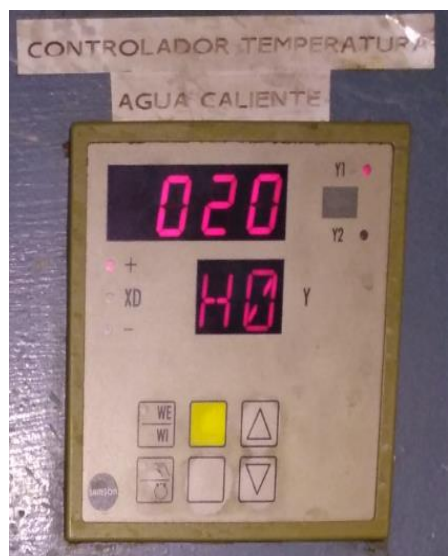

**Ilustración 3.3-3 Regulador inyección de vapor de agua caliente**

<span id="page-30-0"></span>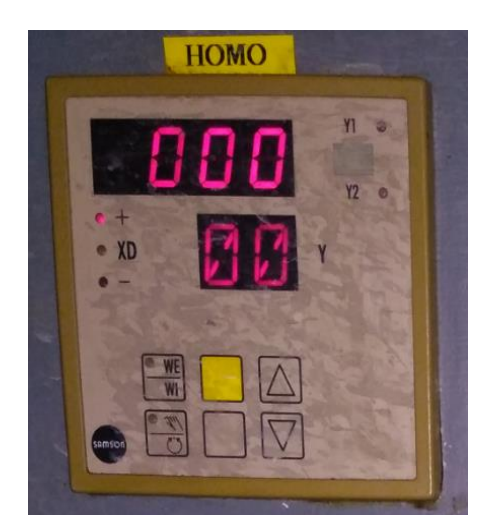

**Ilustración 3.3-4 Regulador del homogenizador**

<span id="page-30-1"></span>- Problemas de actualización de elementos. Debido a la investigación desarrollada durante años, se empezó a prescindir de diferentes elementos que aún se podían apreciar en el cuadro eléctrico anterior. Esto podría llevar a confusiones a la hora de trabajar con la planta piloto.

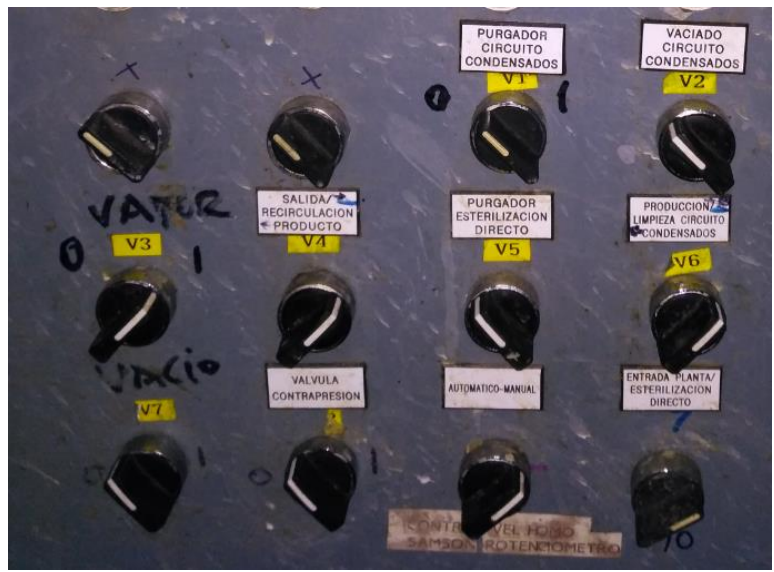

**Ilustración 3.3-5 Conmutadores de las válvulas**

<span id="page-31-0"></span>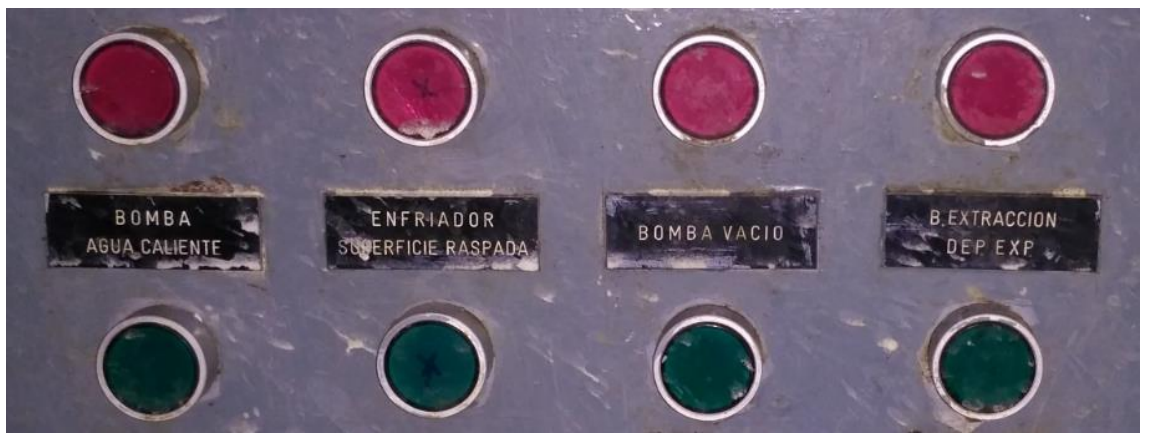

**Ilustración 3.3-6 Pulsadores de bombas 1**

<span id="page-31-1"></span>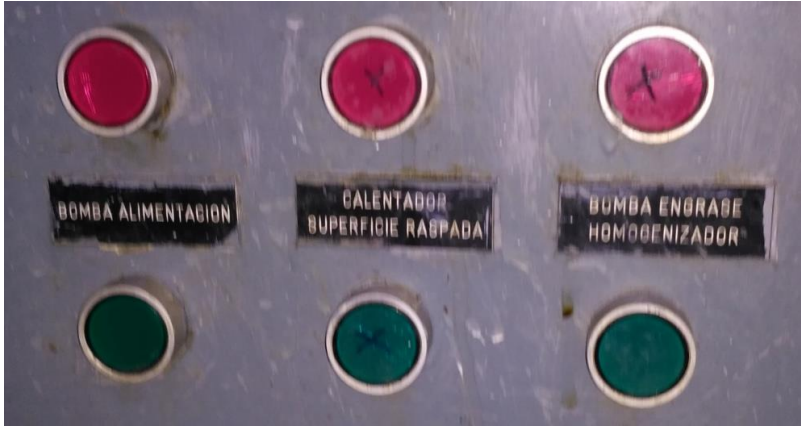

**Ilustración 3.3-7 Pulsadores de bombas 2**

<span id="page-31-2"></span>- Proceso manual y con una difícil supervisión debido a la falta de control de tiempo exacto y a los elementos descritos anteriormente

## <span id="page-32-0"></span>4. Objetivos del proyecto

En este proyecto se tiene como finalidad el desarrollo de un sistema de control basado en PLC y HMI para la automatización de la planta piloto de UHT y pasteurización. Para ello, una vez identificados los diferentes problemas existentes en la planta se debe de definir y establecer una serie de requerimientos y pasos que permiten realizar un análisis detallado con el propósito de diseñar un sistema que cumpla con todos los requerimientos y mejoras necesarios en el control y supervisión del proceso.

Para este caso, se proponen una serie de objetivos partiendo de los problemas identificados, lo que permitirá trabajar de manera ordenada y coherente para así garantizar el cumplimiento de todas las directrices que forman parte del proyecto.

## <span id="page-32-1"></span>4.1. Elaboración de diagramas P&ID del proceso

La elaboración de diagramas de instrumentación o P&ID representa una herramienta de mucha importancia y necesidad en cualquier tipo de industria. En este caso, las elaboraciones de dichos diagramas facilitaran la identificación de los equipos que intervienen en los diferentes tratamientos de la planta piloto, permitiendo entender y hacer un mejor análisis a posteriori de la función que cumple cada uno de los instrumentos existentes.

## <span id="page-32-2"></span>4.2. Definir el hardware y software necesario para la automatización del proceso

Una vez analizado el principio de funcionamiento del proceso, la maquinaria involucrada y el estado del equipamiento actual, es necesario definir y establecer que equipos hardware y herramientas de software se utilizarán para realizar el diseño y desarrollo del sistema de control y supervisión de las maquinas del proceso. Para ello, se realiza una subcontratación de la empresa ELECTROASTUR SL que realizará el diseño del cuadro eléctrico siguiendo las condiciones aportadas por CAPSA FOOD.

## <span id="page-32-3"></span>4.3. Diseñar y elaborar los planos eléctricos para la instalación del nuevo cuadro eléctrico

Una vez definidos y analizados los equipos necesarios para la automatización, así como la ubicación de los mismos, se debe realizar el diseño de los planos eléctricos que especifiquen la conexión y configuración de todos los equipos necesarios para la implementación de dicho proyecto. En estos planos se deberá especificar conexiones, cableado, identificación de actuadores, sensores, instrumentación, equipo PLC y otros. Todo esto lo realizará la empresa ELECTROASTUR SL realizando la revisión de los planos eléctricos CAPSA FOOD.

## <span id="page-32-4"></span>4.4. Estudiar y definir los modos de funcionamiento y tratamientos de la planta piloto

Debido a que la planta piloto en todos sus tratamientos utiliza un proceso secuencial, se decide realizar unos documentos guía de cómo debe actuar la planta piloto en cada tratamiento. En estos documentos se reflejan la apertura y cierre de válvulas, la actuación del operario con los elementos no automatizados de la planta piloto, el arranque y paro de las bombas y el homogenizador y las consignas de temperatura y velocidad para los diferentes reguladores.

## <span id="page-33-0"></span>4.5. Configurar y programar los equipos de control del proceso

Una vez definidos los pasos que se deben de llevar a cabo en la planta piloto para realizar un tratamiento correcto, se debe de realizar la configuración y programación del equipo PLC, donde se implementarán los pasos detallados en los documentos de referencia. A su vez, esta programación deberá tener en cuenta algunos aspectos de configuración necesarios para establecer un enlace y comunicar los datos entre el PLC y el HMI.

## <span id="page-33-1"></span>4.6. Diseñar y programar sinópticos de proceso para la supervisión y control del proceso mediante un HMI

La interfaz gráfica para el control y supervisión del proceso debe de ser diseñada teniendo en cuenta los diagramas P&ID para así ilustrar el proceso en un HMI lo más parecido posible al equipamiento real. También se definirán las diferentes pantallas para el control del proceso, que serán creadas según el requerimiento de los operarios encargados del proceso, buscando un diseño simple, que facilite su utilización siendo lo más intuitivo posible.

Una vez planteado el diseño de la interfaz, se realiza la programación del HMI y comunicación con el PLC, estipulando las diversas variables y parámetros de control involucrados en los diferentes tratamientos.

## <span id="page-33-2"></span>4.7. Simular el sistema en conjunto entre el HMI y PLC y realizar la puesta en marcha.

La simulación se realiza con el fin de comprobar y validar el funcionamiento del control programado tanto en los equipos PLCs como en el HMI desarrollado. De esta forma, evaluaremos el funcionamiento del proyecto elaborado, depurando los errores existentes y llegando finalmente a una correcta automatización de la planta piloto. Una vez depurados los errores, se realiza la puesta en marcha, donde se comprueba el sentido de giro de las bombas, el estado de apertura y cierre de las válvulas, los ajustes necesarios para los reguladores PID.

## <span id="page-34-0"></span>5. Bases de desarrollo del proyecto

En esta parte del documento, se explicarán de forma breve los aspectos más importantes que han sido tenidos en cuenta en cada uno de los pasos realizados durante el desarrollo del proyecto con el fin de solucionar los problemas expuestos anteriormente.

## <span id="page-34-1"></span>5.1. Análisis y descripción de los tratamientos que se pueden realizar con la planta piloto

El análisis del funcionamiento de la planta piloto representó el primer paso importante en el desarrollo del proyecto ya que, permitió conocer y analizar de forma más detallada todos los aspectos técnicos de los tratamientos para así tener una visión clara de cómo automatizar los diferentes elementos y dispositivos presentes en la planta piloto. Para ello, se realizó, un estudio de los equipos involucrados en esta, como se realizaban los procesos y posteriormente se realizaron los diagramas P&ID con la herramienta de software Visio 2016.

## <span id="page-34-2"></span>5.2. Estudio de las características de los elementos automatizados

Una vez realizados los diagramas P&ID de la planta piloto, se decide contactar con la empresa ELECTROASTUR S.A para llevar a cabo el cambio del cuadro eléctrico de la planta piloto. Para ello, hay que estudiar las características de los diferentes elementos presentes para que puedan desarrollar un cuadro eléctrico que cumpla nuestras necesidades. Una vez realizado este estudio, ELECTROASTUR realiza una oferta con el presupuesto que sería necesario y esta obra es aprobada para llevarse a cabo.

## <span id="page-34-3"></span>5.3. Elaboración de Planos de Instalación Eléctrica y cambio del cuadro eléctrico

Una vez que se aprueba la obra, es necesario que la empresa ELECTROASTUR elabore unos planos eléctricos que especifiquen todos los detalles de instalación y cableado de ellos. En estos se reflejan los equipos hardware seleccionados, la medida del cuadro eléctrico y los diferentes elementos de protección y seguridad.

Una vez verificados estos planos por CAPSA FOOD, se da paso a la empresa ELECTROASTUR para realizar el cambio del cuadro eléctrico. El cambio del cuadro consiste en cambiar un cuadro eléctrico antiguo, por uno más actual y seguro.

## <span id="page-34-4"></span>5.4. Elaboración de algoritmos de funcionamiento y diagramas de flujo representativos del control de proceso

La elaboración de algoritmos de funcionamiento permitió visualizar y analizar el orden de accionamiento y control necesarios para llevar a cabo los diferentes procesos de producción en la planta piloto. De este modo, se pueden definir las condiciones y acciones que se deben cumplir en cada uno de los pasos involucrados para posteriormente desarrollar la programación de las secuencias y modos de funcionamiento involucrados en los diferentes procesos.

Partiendo del modo de operación con el cuadro eléctrico antiguo y con la ayuda del personal de I+D, se analizaron y diseñaron los diversos modos de control y funcionamiento que requiere la planta piloto.

Posteriormente, con el fin de ilustrar dicho control y comportamiento necesario para lograr la automatización, se realizaron diagramas de flujo para observar los distintos pasos y condiciones de transición requeridos en cada proceso desarrollado sirviendo como base y apoyo durante la programación del autómata en el siguiente paso.

## <span id="page-35-0"></span>5.5. Configuración, programación y puesta en marcha

Una vez definidos los diferentes procesos en la planta piloto, se lleva a cabo el cambio del cuadro eléctrico y se inicia la automatización de la planta piloto. Para iniciar la automatización, es necesario conocer los equipos hardware reflejados en los esquemas eléctricos desarrollados por ELECTROASTUR. Una vez configurado el hardware, se lleva a cabo el seguimiento de los algoritmos de funcionamiento y de los diagramas de flujo para automatizar la planta piloto con el programa de software TIA PORTAL V13.

Una vez desarrollado el programa, se realiza la puesta en marcha de la planta piloto. En esta se comprueba el correcto conexionado de los elementos, el sentido de giro de las bombas y la correspondiente apertura y cierre de las válvulas con las representaciones de estas en el HMI. También se prueba con agua los diferentes modos de funcionamiento para no malgastar producto, se depuran los errores y fallos y se realizan modificaciones que puedan ayudar al operario.

Una vez finalizada la puesta en marcha, se finaliza el proyecto desarrollando la documentación restante.

## <span id="page-35-2"></span><span id="page-35-1"></span>5.6. Entorno de desarrollo del proyecto

#### 5.6.1. Entorno hardware

Las características mínimas que ha de tener un ordenador personal sobre el que se desea instalar el software desarrollado en este proyecto son las siguientes:

- Procesador: CoreTM i5-3320M 3.3 GHz o similar
- Memoria principal: 8 GB de memoria (recomendado) o más
- Disco duro: 300 GB SSD
- Gráficos: Mín. 1920 x 1080
- Pantalla: 15,6" display de pantalla ancha (1920 x 1080)

#### 5.6.2. Entorno Software

<span id="page-35-3"></span>Todo el software utilizado y proyectos diseñados fueron desarrollados en un ordenador Lenovo ThinkPad E560 con un sistema operativo Windows 7. En caso de estar interesados en instalar los diferentes softwares utilizados, consultar las paginas correspondientes a cada producto.

### <span id="page-36-0"></span>6. Documentos del proyecto

El presente proyecto cuenta con todos los documentos que se mencionan a continuación. Estos documentos se encuentran agrupados en un único volumen que está clasificado de la siguiente forma:

- Documento I: Memoria.
- Documento II: Planificación y presupuesto.
- Documento III: Pliego de condiciones.
- Documento IV: Manual del Usuario.
- Documento V: Manual del programador PLC.
- Documento VI: Manual del programador HMI.

### <span id="page-37-0"></span>7. Posibles ampliaciones

Durante el desarrollo del proyecto, se observaron ciertos aspectos que van mucho más allá del alcance definido inicialmente. Sin embargo, se proponen algunos de estos aspectos como posibles ampliaciones que podrían aportar otros beneficios a la empresa si se toma como base el proyecto que hemos realizado.

Actualmente, existen varios elementos sin automatizar dentro de la planta piloto. Una posibilidad, seria cambiar las diferentes llaves con las que actúan los operarios de forma manual por válvulas que permitan ser automatizadas. De este modo, se refuerza la seguridad el operario dentro de la planta piloto ya que está menos expuesto a sufrir quemaduras o accidentes.

Otro aspecto importante a considerar, sería la instalación de un variador de frecuencia para poder realizar un control PID con el caudal que estas proporcionan. Esto evitaría al operario tener que interactuar con la rosca azul de control de caudal, ya que únicamente fijaría un setpoint en modo manual y en modo automático no tendría que realizar nada.

Automatizar la entrada de SOSA y de ácido nítrico mediante la adición de tanques, válvulas y bombas.

Realizar la modificación del multivías para controlar en todo momento si la posición de sus tuberías es la correcta.

Finalmente, debido a que es un proceso completamente secuencial, podría modificarse la CPU del PLC a un S7-1500 ya que permite la programación con grafcet.

## <span id="page-38-0"></span>8. Conclusiones

Con los resultados obtenidos en la puesta en marcha, cabe destacar, que se han cumplido todos los objetivos propuestos por la empresa CAPSA FOOD. Esta actualización del cuadro eléctrico de la planta piloto y la automatización de esta, permiten al operario que pueda realizar otras acciones, como pueden ser la preparación de los ingredientes, mientras la planta piloto está trabajando.

El proyecto realizado, ha implicado un aumento de la seguridad tanto del operario, como de la maquinaria, ya que se han instalado los elementos de protección necesarios para garantizar la seguridad mientras se está trabajando con la planta piloto.

Por otra parte, al dejar entradas y salidas libres, permitirá en un futuro ampliar la funcionalidad de esta planta introduciendo si se desean nuevas válvulas, bombas, reguladores etc.

## <span id="page-39-0"></span>9. Bibliografía

#### **Libros**

- Estándar IEC 61131-3

#### **Documentos Web**

- Documentación Hardware y Software de equipos de siemens del proyecto [http://www.siemens.com/entry/cc/en.](http://www.siemens.com/entry/cc/en)
- Niveles de automatización [http://www.i3.com.mx/la-piramide-de-la-automatizacion-industrial-que-es-y-par](http://www.i3.com.mx/la-piramide-de-la-automatizacion-industrial-que-es-y-para-que/) [a-que/](http://www.i3.com.mx/la-piramide-de-la-automatizacion-industrial-que-es-y-para-que/)
- Configuración del proyecto en TIA PORTAL V13. [http://www.tecnoplc.com](http://www.tecnoplc.com/)